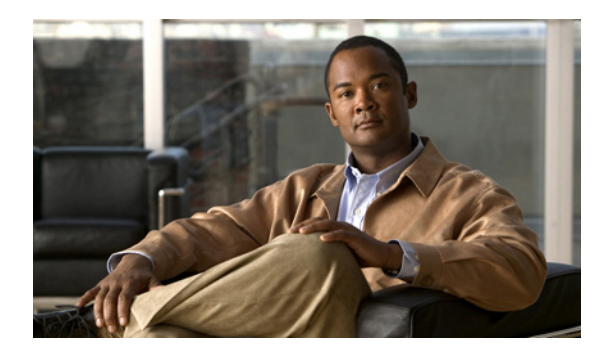

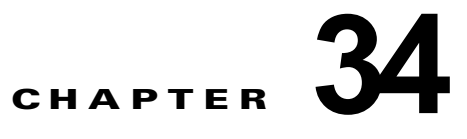

# **EtherChannel** およびリンクステート トラッ キングの設定

この章では、Catalyst 3560 スイッチのレイヤ 2 およびレイヤ 3 ポート上で EtherChannel を設定する方 法について説明します。EtherChannel は、スイッチ、ルータ、およびサーバ間にフォールトトレラン トな高速リンクを提供します。EtherChannel を使用すると、ワイヤリング クローゼットおよびデータ センタ間の帯域幅を拡張できます。EtherChannel はネットワーク上でボトルネックの発生が見込まれ るところに、任意に配置できます。EtherChannel は、他のリンクに負荷を再分散させることによって、 リンク切断から自動的に回復します。リンク障害が発生した場合、EtherChannel は自動的に障害リン クからチャネル内の他のリンクにトラフィックをリダイレクトします。この章では、リンクステート トラッキングを設定する方法についても説明します。

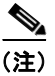

(注) この章で使用するコマンドの構文および使用方法の詳細については、このリリースに対応するコマンド リファレンスを参照してください。

この章の内容は、次のとおりです。

- **•** 「[EtherChannel](#page-0-0) の概要」(P.34-1)
- **•** 「[EtherChannel](#page-7-0) の設定」(P.34-8)
- **•** 「EtherChannel、PAgP、および LACP [ステータスの表示」\(](#page-19-0)P.34-20)
- **•** 「リンクステート [トラッキングの概要」\(](#page-20-0)P.34-21)
- **•** 「リンクステート [トラッキングの設定」\(](#page-22-0)P.34-23)

## <span id="page-0-0"></span>**EtherChannel** の概要

ここでは、EtherChannel の機能概要について説明します。

- **•** 「[EtherChannel](#page-1-0) の概要」(P.34-2)
- **•** 「ポートチャネル [インターフェイス」\(](#page-2-0)P.34-3)
- **•** [「ポート集約プロトコル」\(](#page-3-0)P.34-4)
- **[LACP**] ([P.34-5](#page-4-0))
- **•** 「[EtherChannel](#page-5-0) の On モード」(P.34-6)
- **•** 「ロード [バランシングおよび転送方式」\(](#page-5-1)P.34-6)

### <span id="page-1-0"></span>**EtherChannel** の概要

EtherChannel は、単一の論理リンクにバンドルされた個々のファスト イーサネットまたはギガビット イーサネット リンクで構成されます(図 [34-1](#page-1-1) を参照)。

<span id="page-1-1"></span>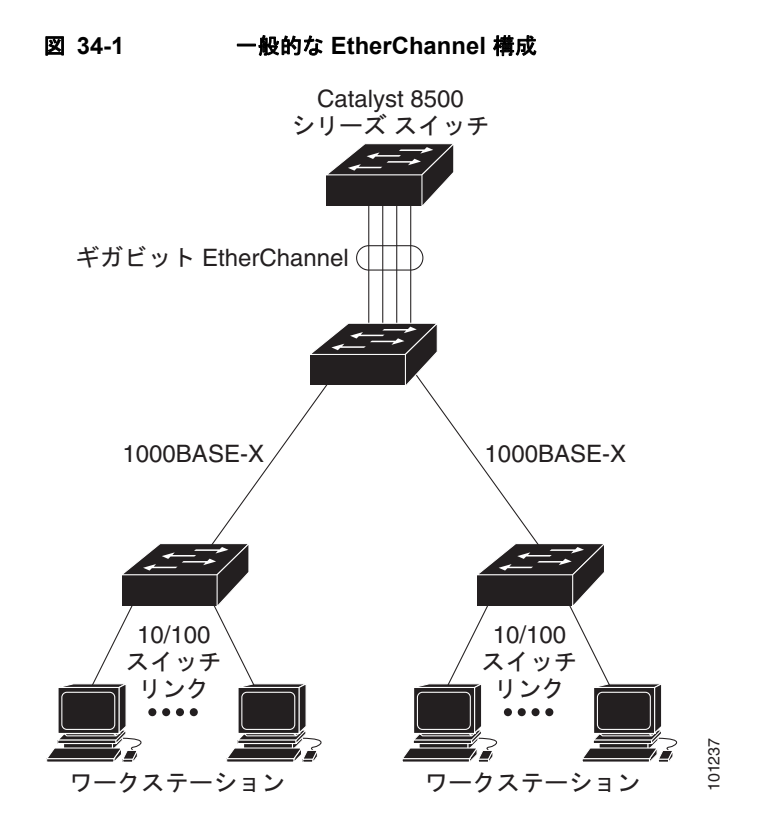

EtherChannel は、スイッチ間またはスイッチとホスト間に、最大 800Mbps(ファスト EtherChannel) または 8 Gbps (ギガビット EtherChannel)の全二重帯域幅を提供します。

各 EtherChannel は、互換性のある設定のイーサネット ポートを 8 つまで使用して構成できます。各 EtherChannel 内のすべてのポートは、レイヤ 2 またはレイヤ 3 ポートのいずれかとして設定する必要 があります。EtherChannel の数は 48 に制限されています。詳細については、「[EtherChannel](#page-8-0) 設定時の [注意事項」\(](#page-8-0)P.34-9)を参照してください。EtherChannel レイヤ 3 ポートは、ルーテッド ポートで構成 されます。ルーテッド ポートは、**no switchport** インターフェイス コンフィギュレーション コマンド を使用してレイヤ 3 モードに設定された物理ポートです。詳細については、第 10 章「インターフェイ ス特性の設定」を参照してください。

EtherChannel は、ポート集約プロトコル(PAgP)、Link Aggregation Control Protocol(LACP)、また は On のいずれかのモードに設定できます。EtherChannel の両端は同じモードで設定します。

- **•** EtherChannel の一方の端を PAgP または LACP モードに設定すると、システムはもう一方の端と ネゴシエーションし、アクティブにするポートを決定します。互換性のないポートは停止します。 Cisco IOS Release 12.2(35)SE より、ローカルポートはサスペンド ステートではなく独立ステート になり、他の単一リンクのようにデータ トラフィックに伝送し続けます。ポート設定は変更され ませんが、ポートは EtherChannel に参加しません。
- **•** EtherChannel を **on** モードに設定すると、ネゴシエーションは実行されません。スイッチは EtherChannel 内で互換性のあるすべてのポートを強制的にアクティブにします。EtherChannel の もう一方の端(他のスイッチ上)も、同じように **on** モードに設定する必要があります。それ以外 を設定した場合、パケットの損失が発生します。

EtherChannel 内のリンクで障害が発生すると、それまでその障害リンクで伝送されていたトラフィッ クが EtherChannel 内の残りのリンクに切り替えられます。スイッチでトラップがイネーブルになって いる場合、スイッチ、EtherChannel、および失敗したリンクを区別したトラップが送信されます。 EtherChannel の 1 つのリンク上の着信ブロードキャストおよびマルチキャスト パケットは、 EtherChannel の他のリンクに戻らないようにブロックされます。

### <span id="page-2-0"></span>ポートチャネル インターフェイス

EtherChannel を作成すると、ポート チャネル論理インターフェイスも作成されます。

**•** レイヤ 2 ポートの場合は、**channel-group** インターフェイス コンフィギュレーション コマンドを 使用して、ポートチャネル論理インターフェイスを動的に作成します。

また、**interface port-channel** *port-channel-number* グローバル コンフィギュレーション コマンド を使用して、ポートチャネル論理インターフェイスを手動で作成することもできます。ただし、そ の場合、論理インターフェイスを物理ポートにバインドするには、**channel-group** *channel-group-number* コマンドを使用する必要があります。*channel-group-number* は *port*-*channel-number* と同じ値に設定することも、違う値を使用することもできます。新しい番号 を使用した場合、**channel-group** コマンドは動的に新しいポート チャネルを作成します。

**•** レイヤ 3 ポートの場合は、**interface port-channel** グローバル コンフィギュレーション コマンド、 およびそのあとに **no switchport** インターフェイス コンフィギュレーション コマンドを使用して、 論理インターフェイスを手動で作成する必要があります。そのあと、**channel-group** インターフェ イス コンフィギュレーション コマンドを使用して、手動で EtherChannel にインターフェイスを割 り当てます。

レイヤ 2 およびレイヤ 3 ポートのいずれの場合も、**channel-group** コマンドを実行すると、物理ポート と論理インターフェイスがバインドされます(図 [34-2](#page-2-1) を参照)。

各 EtherChannel には 1 ~ 48 のポートチャネル論理インターフェイスがあります。ポートチャネル イ ンターフェイス番号は、**channel-group** インターフェイス コンフィギュレーション コマンドで指定し た番号に対応しています。

#### <span id="page-2-1"></span>図 **34-2** 物理ポート、論理ポートチャネル、およびチャネル グループの関係

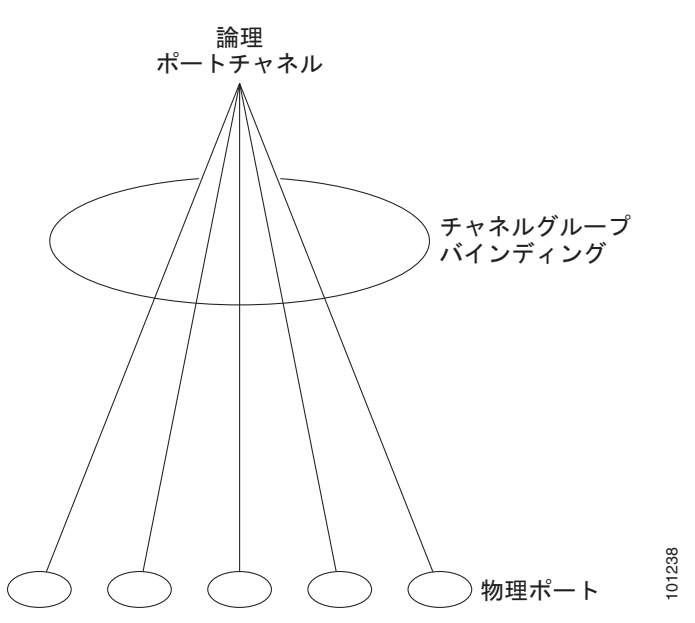

EtherChannel の設定後、ポートチャネル インターフェイスに適用した設定変更は、そのポートチャネ ル インターフェイスに割り当てられたすべての物理ポートに適用されます。物理ポートに適用された 設定の変更は、設定を適用したポートだけに有効です。EtherChannel 内のすべてのポートのパラメー タを変更するには、ポートチャネル インターフェイスに対してコンフィギュレーション コマンドを適 用します。たとえば、spanning-tree コマンドを使用して、レイヤ 2 EtherChannel をトランクとして設 定します。

### <span id="page-3-0"></span>ポート集約プロトコル

ポート集約プロトコル (PAgP) はシスコ独自のプロトコルで、Cisco スイッチおよび PAgP をサポー トするベンダーによってライセンス供与されたスイッチでのみ稼働します。PAgP を使用すると、イー サネット ポート間で PAgP パケットを交換することにより、EtherChannel を自動的に作成できます。

スイッチは PAgP を使用することによって、PAgP をサポートできるパートナーの識別情報、および各 ポートの機能を学習します。次に、設定が類似しているポートを単一の倫理リンク(チャネルまたは集 約ポート)に動的にグループ化します。設定が類似しているポートをグループ化する場合の基準は、 ハードウェア、管理、およびポート パラメータ制約です。たとえば、PAgP は速度、デュプレックス モード、ネイティブ VLAN、VLAN 範囲、トランキング ステータス、およびトランキング タイプが同 じポートをグループとしてまとめます。リンクをまとめて EtherChannel を形成した後で、PAgP は単 一スイッチ ポートとして、スパニングツリーにそのグループを追加します。

#### <span id="page-3-2"></span><span id="page-3-1"></span>**PAgP** モード

表 [34-1](#page-3-1) に、**channel-group** インターフェイス コンフィギュレーション コマンドでユーザが設定できる EtherChannel PAgP モードを示します。

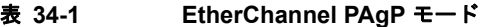

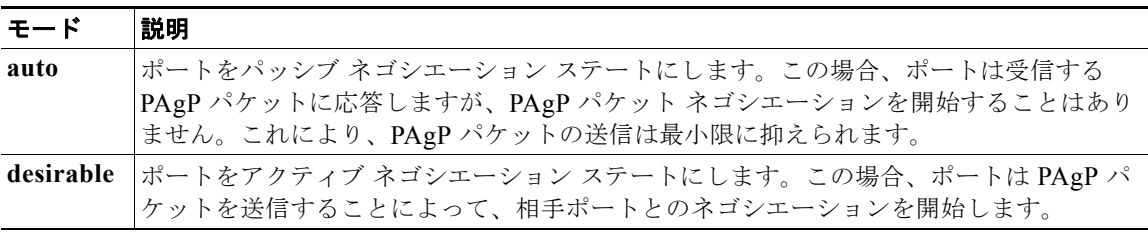

スイッチ ポートは、**auto** モードまたは **desirable** モードに設定された相手ポートとだけ PAgP パケッ トを交換します。**on** モードに設定されたポートは、PAgP パケットを交換しません。

**auto** モードおよび **desirable** モードでは、どちらの場合も、ポートは相手ポートとのネゴシエーション により、ポート速度、レイヤ 2 EtherChannel の場合はトランキング ステートおよび VLAN 番号などの 条件に基づいて、EtherChannel を形成できるかどうかを判別できます。

PAgP モードが異なっていても、モード間で互換性がある限り、ポートは EtherChannel を形成できま す。次に例を示します。

- **• desirable** モードのポートは、**desirable** モードまたは **auto** モードの別のポートとともに EtherChannel を形成できます。
- **• auto** モードのポートは、**desirable** モードの別のポートとともに EtherChannel を形成できます。

どのポートも PAgP ネゴシエーションを開始しないため、**auto** モードのポートは、**auto** モードの別の ポートとは EtherChannel を形成できません。

PAgP 対応のデバイスにスイッチを接続する場合、**non-silent** キーワードを使用すると、非サイレント 動作としてスイッチ ポートを設定できます。**auto** モードまたは **desirable** モードとともに **non-silent**  を指定しなかった場合は、サイレント モードが指定されていると見なされます。

サイレント モードを使用するのは、PAgP 非対応で、かつほとんどパケットを送信しないデバイスにス イッチを接続する場合です。サイレント パートナーの例は、トラフィックを生成しないファイル サー バ、またはパケット アナライザなどです。この場合、サイレント パートナーに接続された物理ポート 上で PAgP を稼働させると、このスイッチ ポートが動作しなくなります。ただし、サイレントを設定 すると、PAgP が動作してチャネル グループにポートを結合し、このポートが伝送に使用されます。

#### **PAgP** と他の機能との相互作用

ダイナミック トランキング プロトコル (DTP) および Cisco Discovery Protocol (CDP) は、 EtherChannel の物理ポートを使用してパケットを送受信します。トランク ポートは、番号が最も小さ い VLAN 上で PAgP プロトコル データ ユニット(PDU)を送受信します。

レイヤ 2 EtherChannel では、チャネル内で最初に起動するポートが EtherChannel に MAC アドレスを 渡します。このポートがバンドルから削除されると、バンドル内の他のポートの 1 つが EtherChannel に MAC アドレスを提供します。

PAgP が PAgP PDU を送受信するのは、PAgP が auto モードまたは desirable モードでイネーブルに なっている、稼働状態のポート上だけです。

### <span id="page-4-0"></span>**LACP**

LACP は IEEE 802.3ad で定義されており、Cisco スイッチが IEEE 802.3ad プロトコルに適合したス イッチ間のイーサネット チャネルを管理できるようにします。LACP を使用すると、イーサネット ポート間で LACP パケットを交換することにより、EtherChannel を自動的に作成できます。

スイッチは LACP を使用することによって、LACP をサポートできるパートナーの識別情報、および 各ポートの機能を学習します。次に、設定が類似しているポートを単一の倫理リンク(チャネルまたは 集約ポート)に動的にグループ化します。設定が類似しているポートをグループ化する場合の基準は、 ハードウェア、管理、およびポート パラメータ制約です。たとえば、LACP は速度、デュプレックス モード、ネイティブ VLAN、VLAN 範囲、トランキング ステータス、およびトランキング タイプが同 じポートをグループとしてまとめます。リンクをまとめて EtherChannel を形成した後で、LACP は単 一スイッチ ポートとして、スパニングツリーにそのグループを追加します。

#### <span id="page-4-2"></span><span id="page-4-1"></span>**LACP** モード

表 [34-2](#page-4-1) に、**channel-group** インターフェイス コンフィギュレーション コマンドでユーザが設定できる EtherChannel LACP モードを示します。

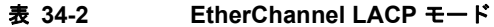

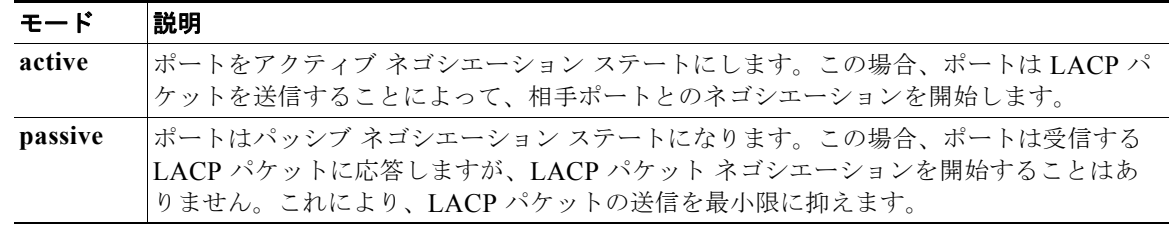

**active** モードおよび **passive LACP** モードでは、どちらの場合も、ポートは相手ポートとのネゴシエー ションにより、ポート速度、レイヤ 2 EtherChannel の場合はトランキング ステートおよび VLAN 番号 などの条件に基づいて、EtherChannel を形成できるかどうかを判別できます。

LACP モードが異なっていても、モード間で互換性がある限り、ポートは EtherChannel を形成できま す。次に例を示します。

- **• active** モードのポートは、**active** モードまたは **passive** モードの別のポートとともに EtherChannel を形成できます。
- **•** どのポートも LACP ネゴシエーションを開始しないため、**passive** モードのポートは、**passive**  モードの別のポートとは EtherChannel を形成できません。

#### **LACP** と他の機能との相互作用

DTP および CDP は、EtherChannel の物理ポートを介してパケットを送受信します。トランク ポート は、番号が最も小さい VLAN 上で LACP PDU を送受信します。

レイヤ 2 EtherChannel では、チャネル内で最初に起動するポートが EtherChannel に MAC アドレスを 渡します。このポートがバンドルから削除されると、バンドル内の他のポートの 1 つが EtherChannel に MAC アドレスを提供します。

LACP が LACP PDU を送受信するのは、LACP が active モードまたは passive モードでイネーブルに なっている稼働状態のポートとの間だけです。

### <span id="page-5-0"></span>**EtherChannel** の **On** モード

EtherChannel の **on** モードは、EtherChannel の手動設定に使用します。**on** モードを使用すると、ポー トはネゴシエーションせずに強制的に EtherChannel に参加します。リモート デバイスが PAgP や LACP をサポートしていない場合にこの **on** モードが役立ちます。**on** モードでは、リンクの両端のス イッチが **on** モードに設定されている場合のみ EtherChannel を使用できます。

同じチャネル グループの **on** モードで設定されたポートは、速度やデュプレックスのようなポート特性 に互換性を持たせる必要があります。**on** モードで設定されていたとしても、互換性のないポートは suspended ステートになります。

注意 **on** モードの使用には注意が必要です。これは手動の設定であり、EtherChannel の両端のポートに は、同一の設定が必要です。グループの設定を誤ると、パケット損失またはスパニングツリー ルー プが発生することがあります。

### <span id="page-5-1"></span>ロード バランシングおよび転送方式

EtherChannel は、フレーム内のアドレスに基づいて形成されたバイナリ パターンの一部を、チャネル 内の 1 つのリンクを選択する数値に縮小することによって、チャネル内のリンク間でトラフィックの ロード バランシングを行います。EtherChannel のロード バランシングには、MAC アドレスまたは IP アドレス、送信元アドレスや宛先アドレスのどちらか一方、またはその両方のアドレスを使用できま す。選択したモードは、スイッチ上で設定されているすべての EtherChannel に適用されます。ロード バランシングおよび転送方式を設定するには、**port-channel load-balance** グローバル コンフィギュ レーション コマンドを使用します。

送信元 MAC アドレス転送の場合、EtherChannel に転送されたパケットは、着信パケットの送信元 MAC アドレスに基づいてチャネル ポート間で分配されます。したがって、ロード バランシングを行 うために、送信元ホストが異なるパケットはそれぞれ異なるチャネル ポートを使用しますが、送信元 ホストが同じパケットは同じチャネル ポートを使用します。

宛先 MAC アドレス転送の場合、EtherChannel に転送されたパケットは、着信パケットに指定されて いる宛先ホストの MAC アドレスに基づいてチャネル ポート間で分配されます。したがって、宛先が 同じパケットは同じポートに転送され、宛先の異なるパケットはそれぞれ異なるチャネル ポートに転 送されます。

送信元および宛先 MAC アドレス転送の場合、EtherChannel に転送されたパケットは、送信元および 宛先の両方の MAC アドレスに基づいてチャネル ポート間で分配されます。この転送方式は、負荷分 散の送信元 MAC アドレス転送方式と宛先 MAC アドレス転送方式を組み合わせたものです。特定のス イッチに対して送信元 MAC アドレス転送と宛先 MAC アドレス転送のどちらが適切であるかが不明な 場合に使用できます。送信元および宛先 MAC アドレス転送の場合、ホスト A からホスト B、ホスト A からホスト C、およびホスト C からホスト B に送信されるパケットは、それぞれ異なるチャネル ポートを使用できます。

送信元 IP アドレスベース転送の場合、EtherChannel に転送されたパケットは、着信パケットの送信元 IP アドレスに基づいて EtherChannel ポート間で分配されます。したがって、ロード バランシングを行 うために、IP アドレスが異なるパケットはそれぞれ異なるチャネル ポートを使用しますが、IP アドレ スが同じパケットは同じチャネル ポートを使用します。

宛先 IP アドレスベース転送の場合、EtherChannel に転送されたパケットは、着信パケットの宛先 IP アドレスに基づいて EtherChannel ポート間で分配されます。したがって、ロード バランシングを行う ために、同じ送信元 IP アドレスから異なる宛先 IP アドレスに送信されるパケットは、異なるチャネル ポートに送信できます。ただし、異なる送信元 IP アドレスから同じ宛先 IP アドレスに送信されるパ ケットは、常に同じチャネル ポートで送信されます。

送信元/宛先 IP アドレスベース転送の場合、パケットは EtherChannel に送信されて、着信パケットの 送信元および宛先の両方の IP アドレスに基づいて EtherChannel ポート間で分配されます。この転送方 式は、送信元 IP アドレスベース転送方式と宛先 IP アドレスベース転送方式を組み合わせたものです。 特定のスイッチに対して送信元 IP アドレスベース転送と宛先 IP アドレスベース転送のどちらが適切で あるかが不明な場合に使用できます。この方式では、IP アドレス A から IP アドレス B に、IP アドレ ス A から IP アドレス C に、および IP アドレス C から IP アドレス B に送信されるパケットは、それ ぞれ異なるチャネル ポートを使用できます。

ロード バランシング方式ごとに利点が異なります。ロード バランシング方式は、ネットワーク内のス イッチの位置、および負荷分散が必要なトラフィックの種類に基づいて選択する必要があります。 図 [34-3](#page-7-1) では、4 つのワークステーションからデータを集約しているスイッチからの EtherChannel が ルータと通信しています。ルータは単一 MAC アドレス デバイスであるため、スイッチ EtherChannel で送信元ベース転送を行うことにより、スイッチが、ルータで使用可能なすべての帯域幅を使用するこ とが、保証されます。ルータは、宛先アドレスベース転送を行うように設定されます。これは、多数の ワークステーションで、トラフィックがルータ EtherChannel から均等に分配されることになっている ためです。

設定で一番種類が多くなるオプションを使用してください。たとえば、チャネル上のトラフィックが単 一 MAC アドレスのみを宛先とする場合、宛先 MAC アドレスを使用すると、チャネル内の同じリンク が常に選択されます。ただし、送信元アドレスまたは IP アドレスを使用した方が、ロード バランシン グの効率がよくなる場合があります。

<span id="page-7-1"></span>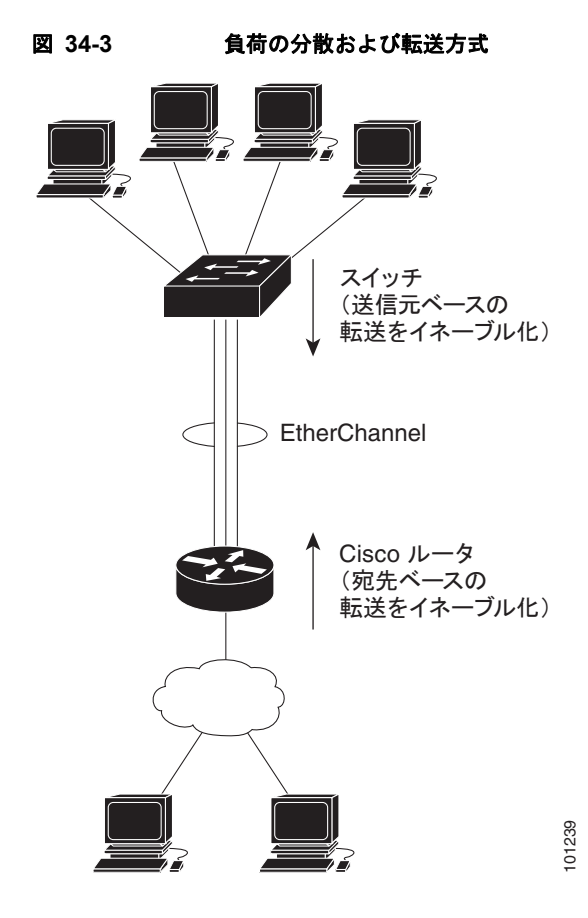

## <span id="page-7-0"></span>**EtherChannel** の設定

ここでは、次の設定について説明します。

- **•** 「EtherChannel [のデフォルト設定」\(](#page-8-1)P.34-9)
- **•** 「EtherChannel [設定時の注意事項」\(](#page-8-0)P.34-9)
- **•** 「レイヤ [2 EtherChannel](#page-9-0) の設定」(P.34-10)(必須)
- **•** 「レイヤ [3 EtherChannel](#page-12-0) の設定」(P.34-13)(必須)
- **•** 「EtherChannel ロード [バランシングの設定」\(](#page-15-0)P.34-16)(任意)
- **•** 「PAgP [学習方式およびプライオリティの設定」\(](#page-16-0)P.34-17)(任意)
- **•** 「LACP ホット スタンバイ [ポートの設定」\(](#page-17-0)P.34-18)(任意)

(注) 必ず、ポートを正しく設定してください。詳細については、「EtherChannel [設定時の注意事項」](#page-8-0) ([P.34-9](#page-8-0))を参照してください。

(注) EtherChannel の設定後、ポートチャネル インターフェイスに適用した設定変更は、そのポートチャネ ル インターフェイスに割り当てられたすべての物理ポートに適用されます。また、物理ポートに適用 **hmel の設定**<br>
ここでは、次の設定について説明します。<br>
- 「EtherChannel のデフォルト設定」(P.34-9)<br>
・ 「EtherChannel 設定時の注意事項」(P.34-9)<br>
・ 「レイヤ 2 EtherChannel の設定」(P.34-10)(必須)<br>
・ 「レイヤ 3 EtherChannel の設定」(P.34-13)(必須)<br>
・ 「ヒイヤ 3 EtherChannel の設定」(P.34-13)

### <span id="page-8-2"></span><span id="page-8-1"></span>**EtherChannel** のデフォルト設定

表 [34-3](#page-8-2) に、EtherChannel のデフォルト設定を示します。

表 **34-3 EtherChannel** のデフォルト設定

| 機能                           | デフォルト設定                                 |
|------------------------------|-----------------------------------------|
| チャネル グループ                    | 割り当てなし                                  |
| ポートチャネル論理インターフェイス            | 未定義                                     |
| $PAgP = \forall$             | デフォルトなし。                                |
| PAgP 学習方式                    | すべてのポートで集約ポート ラーニング                     |
| PAgP プライオリティ                 | すべてのポートで 128                            |
| LACP $\pm - $ $\overline{r}$ | デフォルトなし。                                |
| LACP 学習方式                    | すべてのポートで集約ポート ラーニング                     |
| LACP ポート プライオリティ             | すべてのポートで32768                           |
| LACP システム プライオリティ            | 32768                                   |
| LACP システム ID                 | LACP システム プライオリティおよびスイッチ MAC ア<br>ドレス   |
| ロード バランシング                   | 着信パケットの送信元 MAC アドレスに基づいてスイッ<br>チ上で負荷を分散 |

### <span id="page-8-0"></span>**EtherChannel** 設定時の注意事項

EtherChannel ポートを正しく設定していない場合は、ネットワーク ループおよびその他の問題を回避 するために、一部の EtherChannel インターフェイスが自動的にディセーブルになります。設定上の問 題を回避するために、次の注意事項に従ってください。

- **•** スイッチ上では、48 を超える数の EtherChannel を設定しないでください。
- **•** PAgP EtherChannel は、同じタイプのイーサネット ポートを 8 つまで使用して設定します。
- **•** LACP EtherChannel は、同じタイプのイーサネット ポートを最大 16 まで使用して設定します。最 大 8 個をアクティブに、最大 8 個をスタンバイ モードにできます。
- **•** EtherChannel 内のすべてのポートを同じ速度および同じデュプレックス モードで動作するように 設定します。
- **•** EtherChannel 内のすべてのポートをイネーブルにします。**shutdown** インターフェイス コンフィ ギュレーション コマンドによってディセーブルにされた EtherChannel 内のポートは、リンク障害 として扱われます。そのポートのトラフィックは、EtherChannel 内の他のポートの 1 つに転送さ れます。
- **•** グループを初めて作成したときには、そのグループに最初に追加されたポートのパラメータ設定値 をすべてのポートが引き継ぎます。次のパラメータのいずれかで設定を変更した場合は、グループ 内のすべてのポートでも変更する必要があります。
	- **–** 許可 VLAN リスト
	- **–** 各 VLAN のスパニングツリー パス コスト
	- **–** 各 VLAN のスパニングツリー ポート プライオリティ
	- **–** スパニングツリー PortFast の設定
- **•** 1 つのポートが複数の EtherChannel グループのメンバになるように設定しないでください。
- **•** EtherChannel は、PAgP と LACP の両方のモードには設定しないでください。PAgP および LACP が稼働している複数の EtherChannel グループは、同じスイッチ上で共存できます。個々の EtherChannel グループは PAgP または LACP のいずれかを実行できますが、相互運用することは できません。
- EtherChannel の一部としてスイッチド ポート アナライザ (SPAN) 宛先ポートを設定しないでく ださい。
- **•** EtherChannel の一部としてセキュア ポートを設定したり、セキュア ポートの一部として EtherChannel を設定したりしないでください。
- **•** プライベート VLAN ポートを EtherChannel の一部として設定しないでください。
- **•** アクティブまたはアクティブでない EtherChannel メンバであるポートを IEEE 802.1x ポートとし て設定しないでください。EtherChannel ポートで IEEE 802.1x をイネーブルにしようとすると、 エラー メッセージが表示され、IEEE 802.1x はイネーブルになりません。

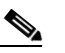

- (注) Cisco IOS Release 12.2(18)SE よりも前のソフトウェア リリースでは、アクティブでない EtherChannel ポート上で IEEE 802.1X がイネーブルになった場合、そのポートは EtherChannel に参加しません。
- **•** EtherChannel がスイッチ インターフェイス上に設定されている場合、**dot1x system-auth-control** グローバル コンフィギュレーション コマンドを使用して、IEEE 802.1x をスイッチ上でグローバ ルにイネーブルにする前に、EtherChannel の設定をインターフェイスから削除してください。
- **•** レイヤ 2 EtherChannel の場合
	- **–** EtherChannel 内のすべてのポートを同じ VLAN に割り当てるか、またはトランクとして設定 してください。複数のネイティブ VLAN に接続されるポートは、EtherChannel を形成できま せん。
	- **–** トランク ポートから EtherChannel を設定する場合は、すべてのトランクでトランキング モー ド(ISL(スイッチ間リンク)または IEEE 802.1O)が同じであることを確認してください。 EtherChannel ポートのトランクのモードが一致していないと、予想外の結果になる可能性が あります。
	- **–** EtherChannel は、トランキング レイヤ 2 EtherChannel 内のすべてのポート上で同じ VLAN 許容範囲をサポートしています。VLAN 許容範囲が一致していないと、PAgP が **auto** モード または **desirable** モードに設定されていても、ポートは EtherChannel を形成しません。
	- **–** スパニングツリー パス コストが異なるポートは、設定上の矛盾がない限り、EtherChannel を 形成できます。異なるスパニングツリー パス コストを設定すること自体は、EtherChannel を 形成するポートの矛盾にはなりません。
- **•** レイヤ 3 EtherChannel の場合は、レイヤ 3 アドレスをチャネル内の物理ポートでなく、ポート チャネル論理インターフェイスに割り当ててください。

## <span id="page-9-0"></span>レイヤ **2 EtherChannel** の設定

2 EtherChannel を設定するには、**channel-group** インターフェイス コンフィギュレーション コマンド を使用して、チャネル グループにポートを割り当てます。このコマンドにより、ポートチャネル論理 インターフェイスが自動的に作成されます。

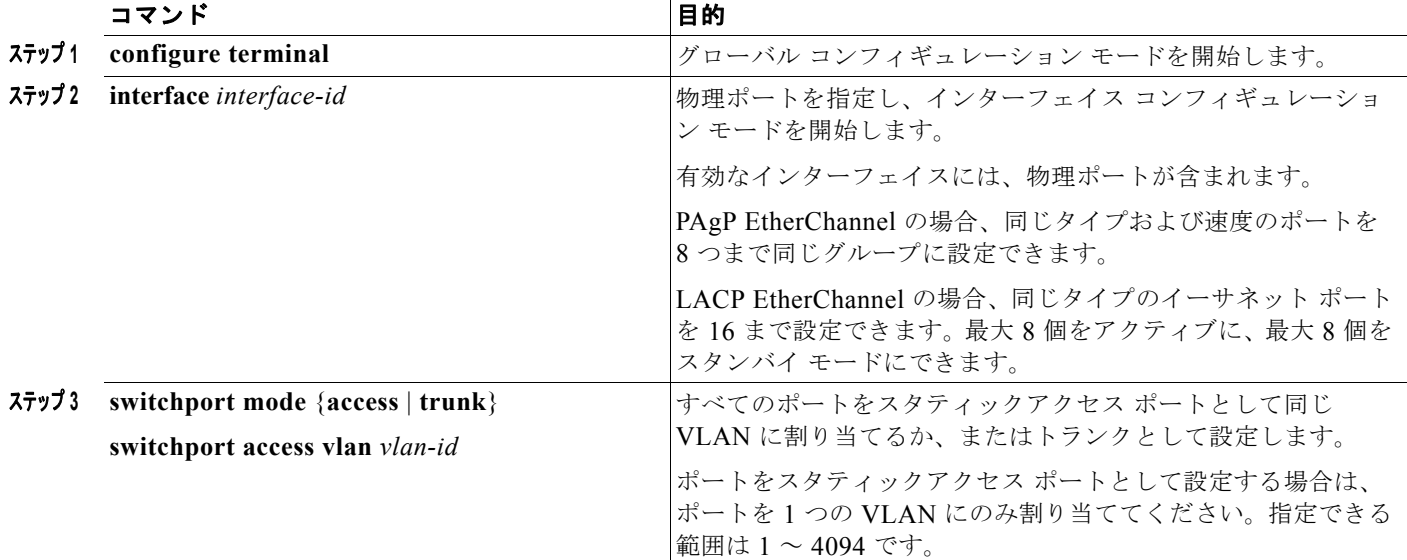

レイヤ 2 EtherChannel にレイヤ 2 イーサネット ポートを割り当てるには、特権 EXEC モードで次の手 順を実行します。この手順は必須です。

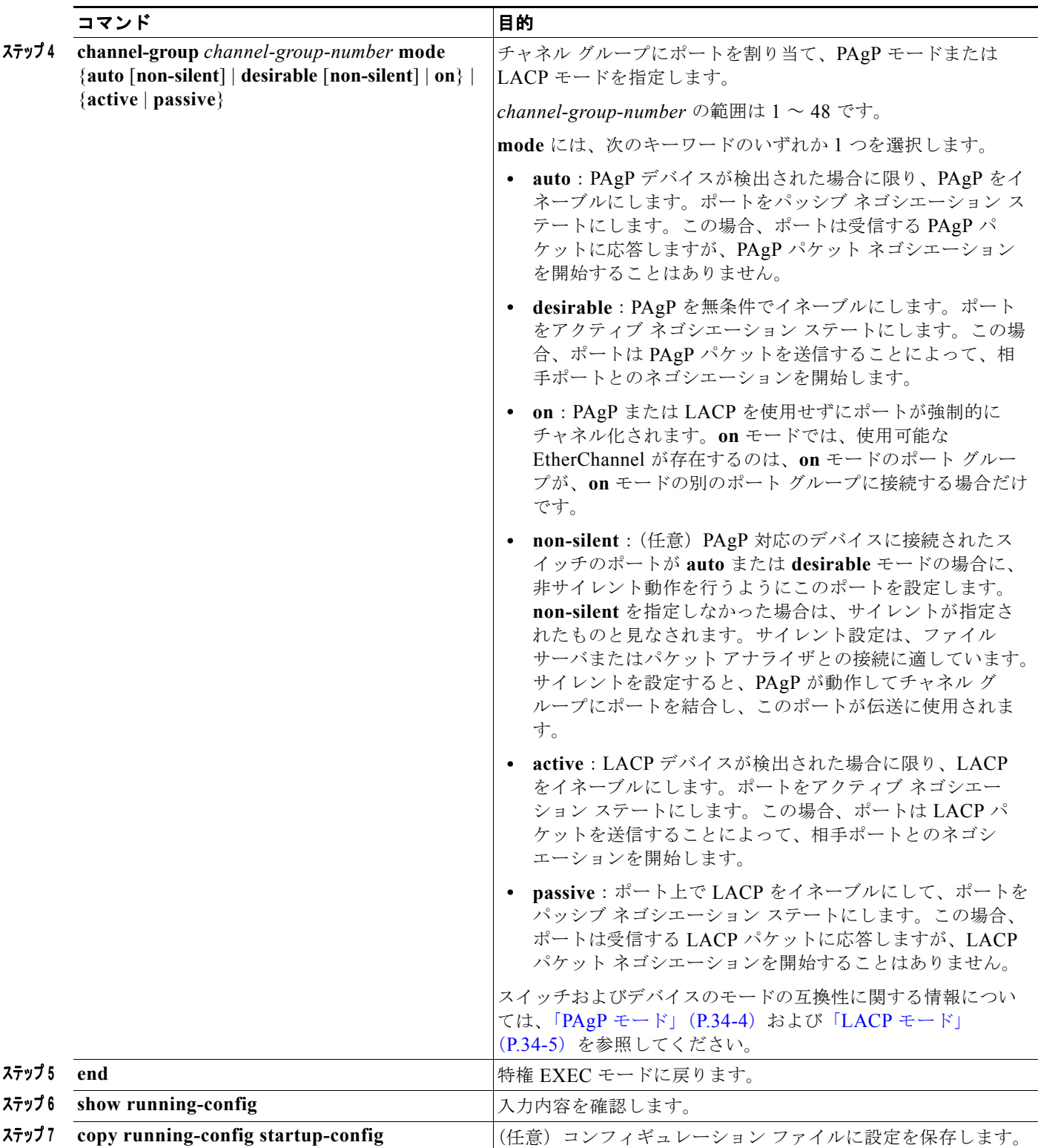

EtherChannel グループからポートを削除するには、**no channel-group** インターフェイス コンフィギュ レーション コマンドを使用します。

次の例では、EtherChannel を設定する方法を示します。2 つのポートを VLAN 10 のスタティック ア クセス ポートとして、PAgP モードが **desirable** であるチャネル 5 に割り当てます。

```
Switch# configure terminal
```
Switch(config)# **interface range gigabitethernet0/1 -2**  Switch(config-if-range)# **switchport mode access** Switch(config-if-range)# **switchport access vlan 10** Switch(config-if-range)# **channel-group 5 mode desirable non-silent** Switch(config-if-range)# end

次の例では、EtherChannel を設定する方法を示します。2 つのポートは VLAN 10 のスタティックアク セス ポートとして、LACP モードが **active** であるチャネル 5 に割り当てられます。

```
Switch# configure terminal 
Switch(config)# interface range gigabitethernet0/1 -2 
Switch(config-if-range)# switchport mode access
Switch(config-if-range)# switchport access vlan 10
Switch(config-if-range)# channel-group 5 mode active
Switch(config-if-range)# end
```
### <span id="page-12-0"></span>レイヤ **3 EtherChannel** の設定

レイヤ 3 EtherChannel を設定するには、ポートチャネル論理インターフェイスを作成し、そのポート チャネルにイーサネット ポートを組み込みます。次に設定方法を説明します。

#### <span id="page-12-1"></span>ポートチャネル論理インターフェイスの作成

レイヤ 3 EtherChannel を設定する場合、まず **interface port-channel** グローバル コンフィギュレー ション コマンドを使用し、ポートチャネル論理インターフェイスを手動で作成しなければなりません。 次に、**channel-group** インターフェイス コンフィギュレーション コマンドを使用して論理インター フェイスをチャネル グループに配置します。

(注) 物理ポートから EtherChannel に IP アドレスを移動するには、物理ポートから IP アドレスを削除して から、その IP アドレスをポートチャネル インターフェイス上で設定する必要があります。

レイヤ 3 EtherChannel 用のポートチャネル インターフェイスを作成するには、特権 EXEC モードで次 の手順を実行します。この手順は必須です。

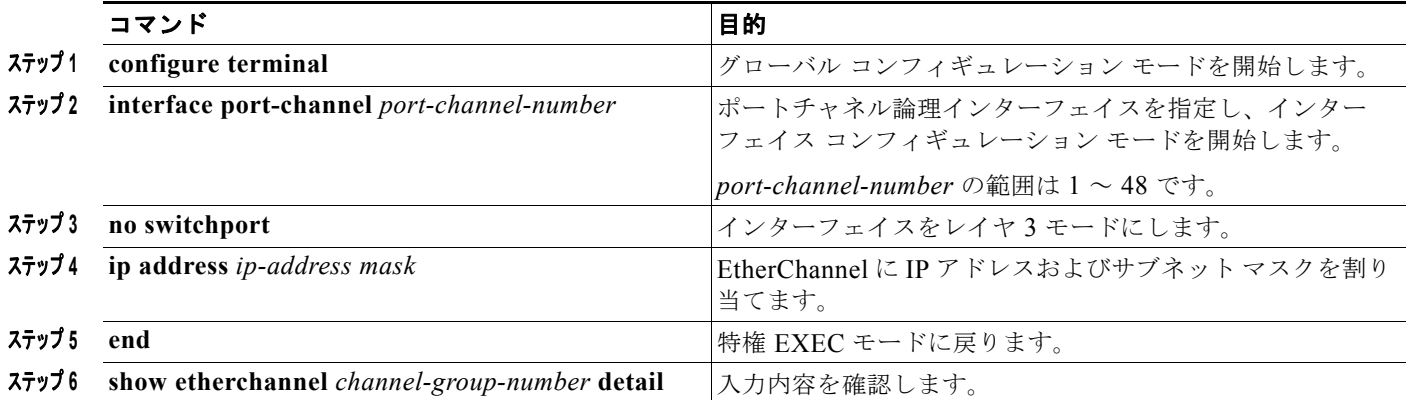

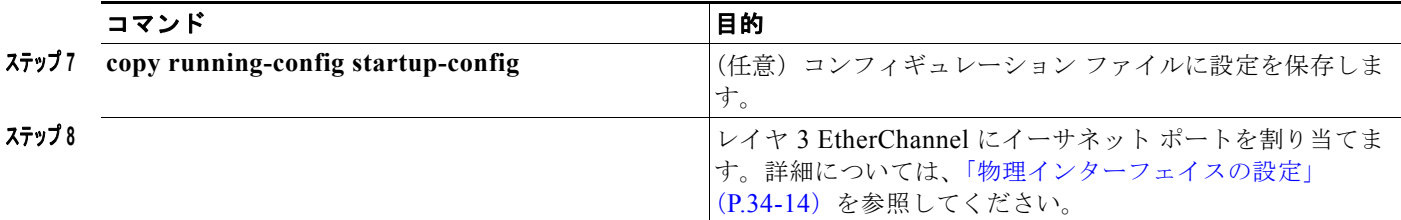

ポートチャネルを削除するには、**no interface port-channel** *port-channel-number* グローバル コンフィ ギュレーション コマンドを使用します。

次に、論理ポート チャネル 5 を作成し、IP アドレスとして 172.10.20.10 を割り当てる例を示します。

```
Switch# configure terminal 
Switch(config)# interface port-channel 5
Switch(config-if)# no switchport
Switch(config-if)# ip address 172.10.20.10 255.255.255.0
Switch(config-if)# end
```
### <span id="page-13-0"></span>物理インターフェイスの設定

レイヤ 3 EtherChannel にイーサネット ポートを割り当てるには、特権 EXEC モードで次の手順を実行 します。この手順は必須です。

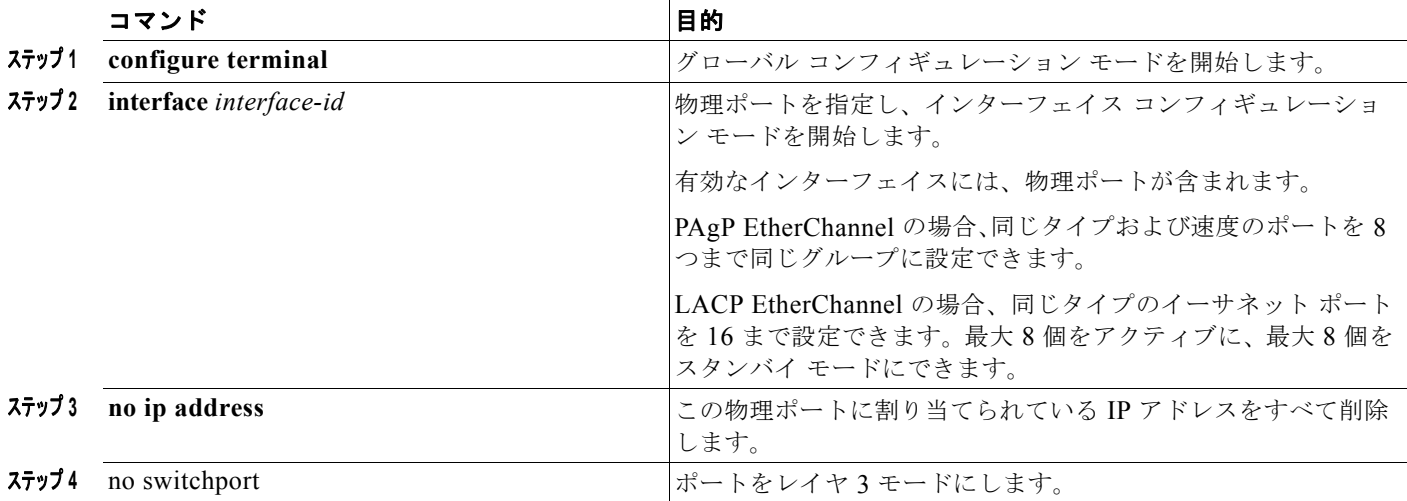

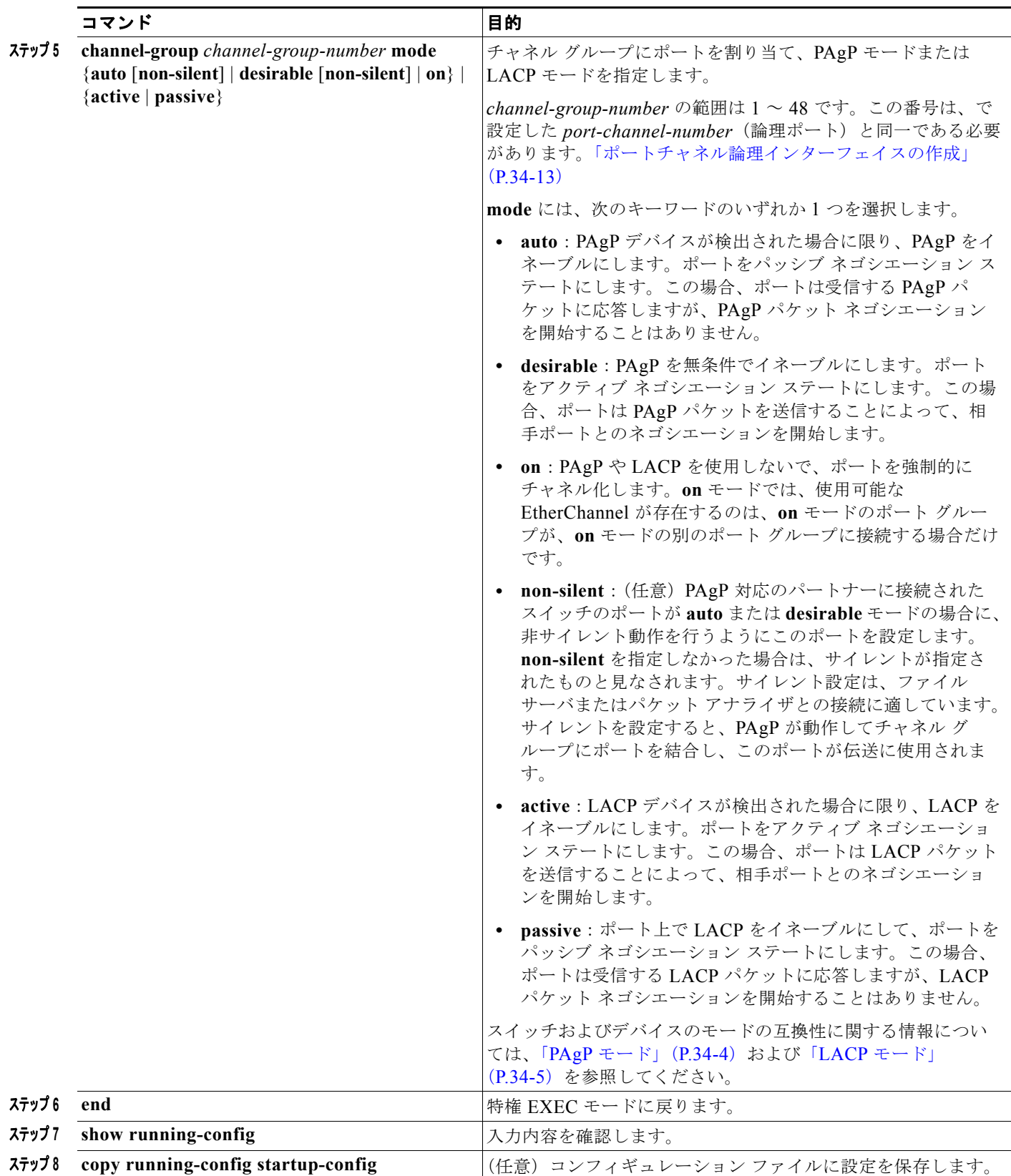

次に、EtherChannel を設定する例を示します。2 つのポートは、LACP モードが **active** であるチャネ ル 5 に割り当てられます。

```
Switch# configure terminal 
Switch(config)# interface range gigabitethernet0/1 -2 
Switch(config-if-range)# no ip address 
Switch(config-if-range)# no switchport
Switch(config-if-range)# channel-group 5 mode active
Switch(config-if-range)# end
```
### <span id="page-15-0"></span>**EtherChannel** ロード バランシングの設定

ここでは、送信元ベースまたは宛先ベースの転送方式を使用することによって、EtherChannel のロー ド バランシングを設定する手順について説明します。詳細については、「ロード [バランシングおよび転](#page-5-1) [送方式」\(](#page-5-1)P.34-6)を参照してください。

EtherChannel のロード バランシングを設定するには、特権 EXEC モードで次の手順を実行します。こ の手順は任意です。

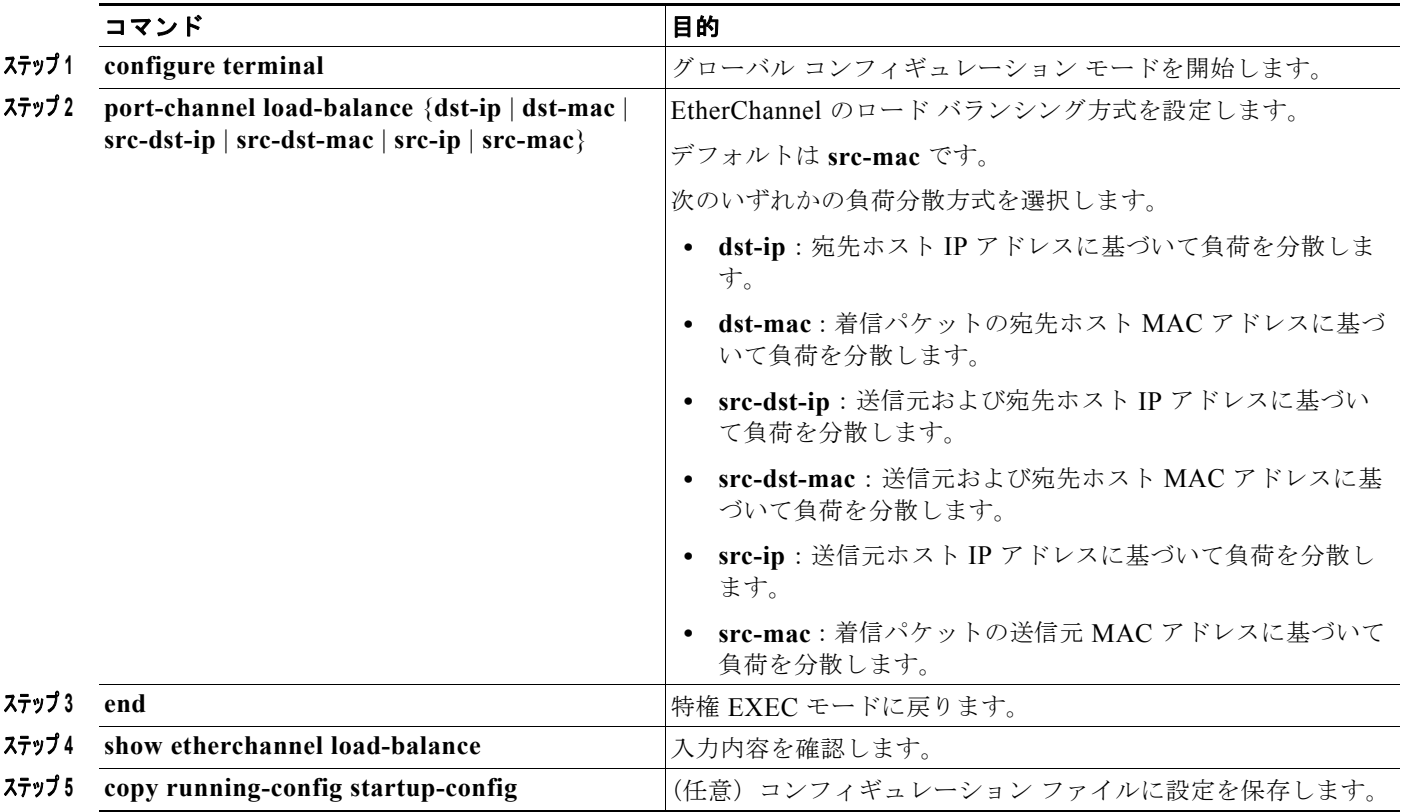

EtherChannel のロード バランシングをデフォルトの設定に戻すには、**no port-channel load-balance**  グローバル コンフィギュレーション コマンドを使用します。

## <span id="page-16-0"></span>**PAgP** 学習方式およびプライオリティの設定

ネットワーク デバイスは、PAgP 物理ラーナーまたは集約ポート ラーナーに分類されます。物理ポー トによってアドレスを学習し、その知識に基づいて送信を指示するデバイスは物理ラーナーです。集約 (論理)ポートによってアドレスを学習するデバイスは、集約ポート ラーナーです。学習方式は、リン クの両端で同一の設定にする必要があります。

デバイスとそのパートナーが両方とも集約ポート ラーナーの場合、論理ポートチャネル上のアドレス を学習します。デバイスは EtherChannel のいずれかのポートを使用することによって、送信元にパ ケットを送信します。集約ポート ラーニングを使用している場合、どの物理ポートにパケットが届く かは重要ではありません。

PAgP は、パートナー デバイスが物理ラーナーの場合およびローカル デバイスが集約ポート ラーナー の場合には自動検出できません。したがって、物理ポートでアドレスを学習するには、ローカル デバ イスに手動で学習方式を設定する必要があります。また、負荷の分散方式を送信元ベース分散に設定し て、指定された送信元 MAC アドレスが常に同じ物理ポートに送信されるようにする必要もあります。

グループ内の 1 つのポートですべての伝送を行うように設定して、他のポートをホット スタンバイに 使用することもできます。選択された 1 つのポートでハードウェア信号が検出されなくなった場合は、 数秒以内に、グループ内の未使用のポートに切り替えて動作させることができます。パケット伝送用に 常に選択されるように、ポートを設定するには、**pagp port-priority** インターフェイス コンフィギュ レーション コマンドを使用してプライオリティを変更します。プライオリティが高いほど、そのポー トが選択される可能性が高まります。

(注) CLI(コマンドライン インターフェイス)で **physical-port** キーワードを指定した場合でも、スイッチ がサポートするのは、集約ポート上でのアドレス ラーニングのみです。**pagp learn-method** コマンド および **pagp port-priority** コマンドはスイッチ ハードウェアに影響を及ぼしませんが、物理ポートに よるアドレス ラーニングだけをサポートしているデバイスとの PAgP の相互運用性のために必要です。

Catalyst 3560 スイッチのリンクの相手側が物理ラーナー(Catalyst 1900 シリーズ スイッチなど)の場 合、**pagp learn-method physical-port** インターフェイス コンフィギュレーション コマンドを使用し て、Catalyst 3560 スイッチを物理ポート ラーナーとして設定することを推奨します。送信元 MAC ア ドレスに基づいて負荷の分散方式を設定するには、**port-channel load-balance src-mac** グローバル コ ンフィギュレーション コマンドを使用します。このように設定すると、送信元アドレスの学習元であ る EtherChannel 内の同じポートを使用して、パケットが Catalyst 1900 スイッチに送信されます。 **pagp learn-method** コマンドは、このような場合のみ使用してください。

スイッチを PAgP 物理ポート ラーナーとして設定し、バンドル内の同じポートがパケット送信用とし て選択されるようにプライオリティを調整するには、特権 EXEC モードで次の手順を実行します。こ の手順は任意です。

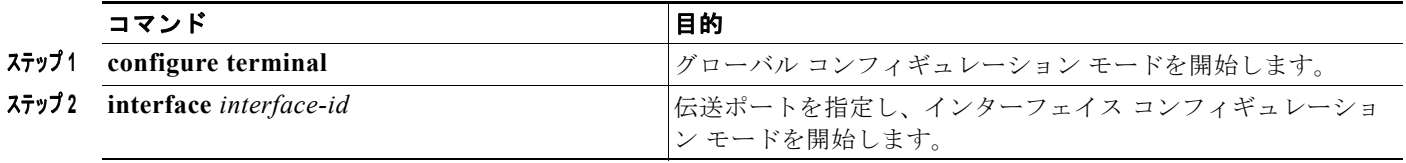

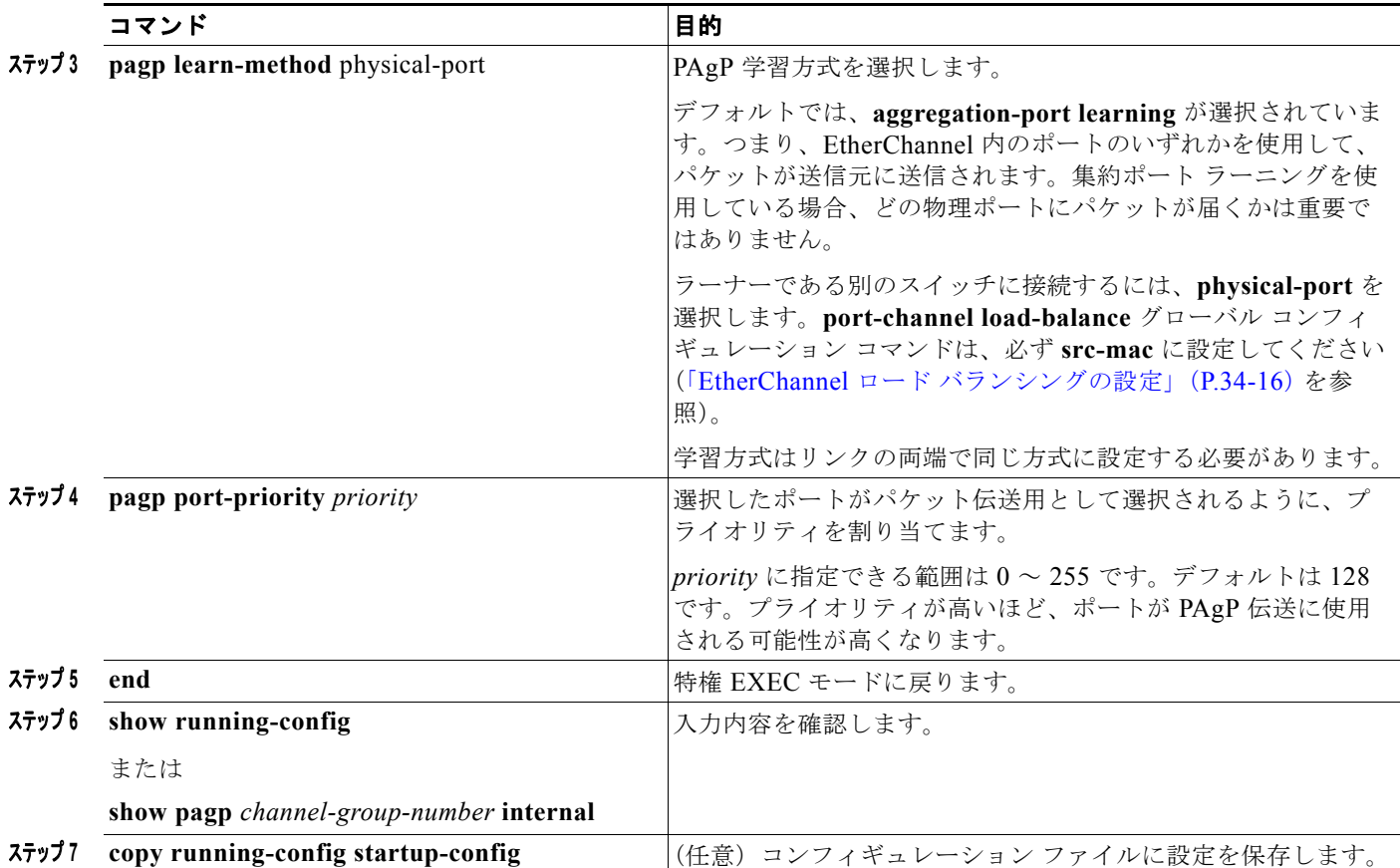

プライオリティをデフォルト設定に戻すには、**no pagp port-priority** インターフェイス コンフィギュ レーション コマンドを使用します。学習方式をデフォルト設定に戻すには、**no pagp learn-method** イ ンターフェイス コンフィギュレーション コマンドを使用します。

### <span id="page-17-0"></span>**LACP** ホット スタンバイ ポートの設定

イネーブルの場合、LACP はチャネル内の LACP 互換ポート数を最大に設定しようとします(最大 16 ポート)。同時にアクティブになれる LACP リンクは 8 つだけです。リンクが追加されるとソフトウェ アによってホット スタンバイモードになります。アクティブ リンクの 1 つが非アクティブになると、 ホット スタンバイ モードのリンクが代わりにアクティブになります。

9 つ以上のリンクが EtherChannel グループとして設定された場合、ソフトウェアは LACP プライオリ ティに基づいてアクティブにするホット スタンバイ ポートを決定します。ソフトウェアは、LACP を 操作するシステム間のすべてのリンクに、次の要素(プライオリティ順)で構成された一意のプライオ リティを割り当てます。

- **•** LACP システム プライオリティ
- **•** システム ID(スイッチの MAC アドレス)
- **•** LACP ポート プライオリティ
- **•** ポート番号

プライオリティの比較においては、数値が小さいほどプライオリティが高くなります。プライオリティ は、ハードウェア上の制約がある場合に、すべての互換ポートが集約されないように、スタンバイ モードにするポートを決定します。

アクティブ ポートかホット スタンバイ ポートかを判別するには、次の(2 つの)手順を使用します。 はじめに、数値的に低いシステム プライオリティとシステム ID を持つシステムの方を選びます。次 に、ポート プライオリティおよびポート番号の値に基づいて、そのシステムのアクティブ ポートと ホット スタンバイ ポートを決定します。他のシステムのポート プライオリティとポート番号の値は使 用されません。

ソフトウェアのアクティブおよびスタンバイ リンクの選択方法に影響を与えるように、LACP システ ム プライオリティおよび LACP ポート プライオリティのデフォルト値を変更できます。詳細について は、「LACP システム [プライオリティの設定」\(](#page-18-0)P.34-19) および「LACP ポート [プライオリティの設](#page-18-1) 定」([P.34-19](#page-18-1))を参照してください。

### <span id="page-18-0"></span>**LACP** システム プライオリティの設定

**lacp system-priority** グローバル コンフィギュレーション コマンドを使用して、LACP をイネーブル にしているすべての EtherChannel に対してシステム プライオリティを設定できます。LACP を設定済 みの各チャネルに対しては、システム プライオリティを設定できません。デフォルト値を変更すると、 ソフトウェアのアクティブおよびスタンバイ リンクの選択方法に影響します。

**show etherchannel summary** 特権 EXEC コマンドを使用して、ホット スタンバイ モードのポートを 確認できます(ポートステート フラグが H になっています)。

LACP システム プライオリティを設定するには、特権 EXEC モードで次の手順を実行します。この手 順は任意です。

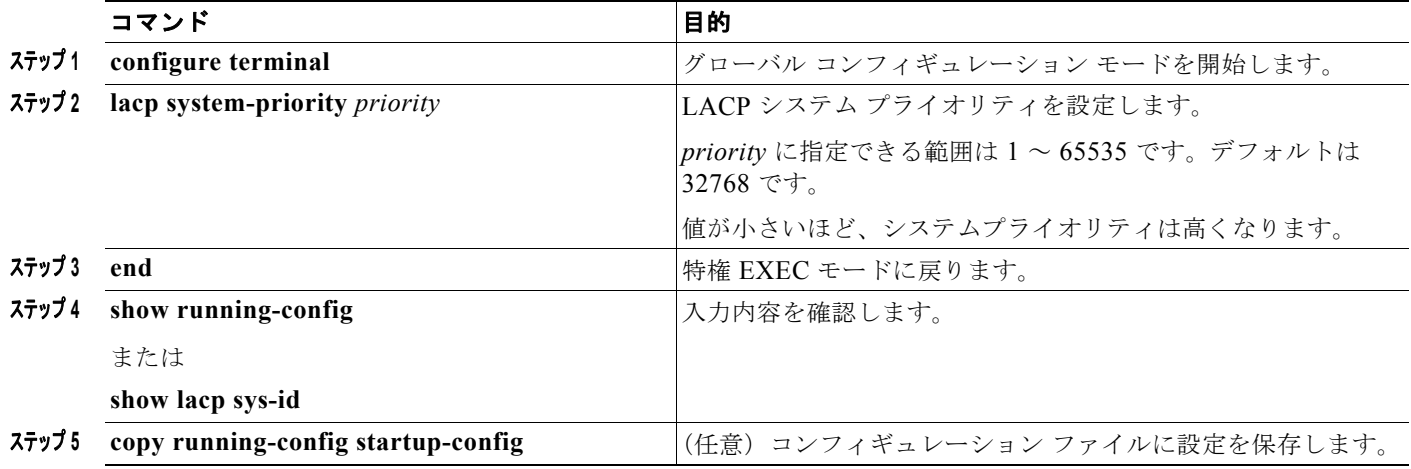

LACP システム プライオリティをデフォルトの値に戻すには、**no lacp system-priority** グローバル コ ンフィギュレーション コマンドを使用します。

### <span id="page-18-1"></span>**LACP** ポート プライオリティの設定

デフォルトでは、すべてのポートは同じポート プライオリティです。ローカル システムのシステム プ ライオリティおよびシステム ID の値がリモート システムよりも小さい場合は、LACP EtherChannel ポートのポートプライオリティをデフォルトよりも小さい値に変更して、最初にアクティブになる ホットスタンバイ リンクを変更できます。ホット スタンバイ ポートは、番号が小さい方が先にチャネ ルでアクティブになります。**show etherchannel summary** 特権 EXEC コマンドを使用して、ホット スタンバイ モードのポートを確認できます(ポートステート フラグが *H* になっています)。

(注) LACP がすべての互換ポートを集約できない場合(たとえば、ハードウェアの制約が大きいリモート システム)、EtherChannel 中でアクティブにならないポートはすべてホット スタンバイ ステートにな り、チャネル化されたポートのいずれかが機能しない場合に限り使用されます。

LACP ポート プライオリティを設定するには、特権 EXEC モードで次の手順を実行します。この手順 は任意です。

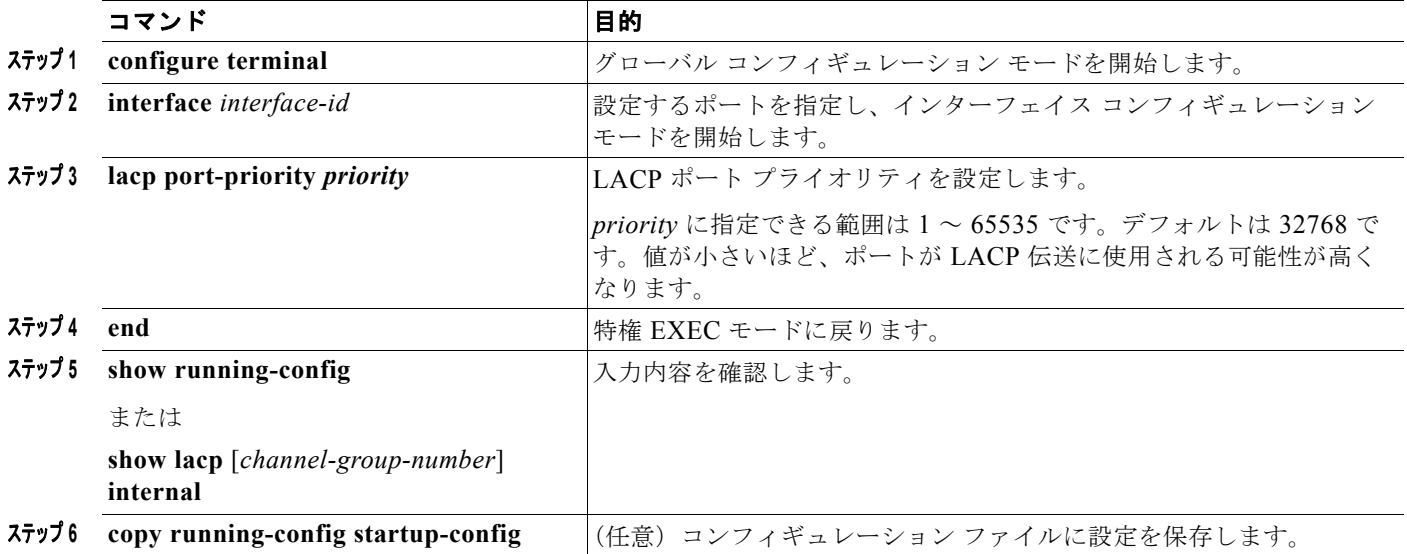

LACP ポート プライオリティをデフォルト値に戻すには、**no lacp port-priority** インターフェイス コ ンフィギュレーション コマンドを使用します。

# <span id="page-19-0"></span>**EtherChannel**、**PAgP**、および **LACP** ステータスの表示

EtherChannel、PAgP、および LACP ステータス情報を表示するには、表 [34-4](#page-19-1) に記載された特権 EXEC コマンドを使用します。

#### <span id="page-19-1"></span>表 **34-4 EtherChannel**、**PAgP**、および **LACP** ステータスを表示するためのコマンド

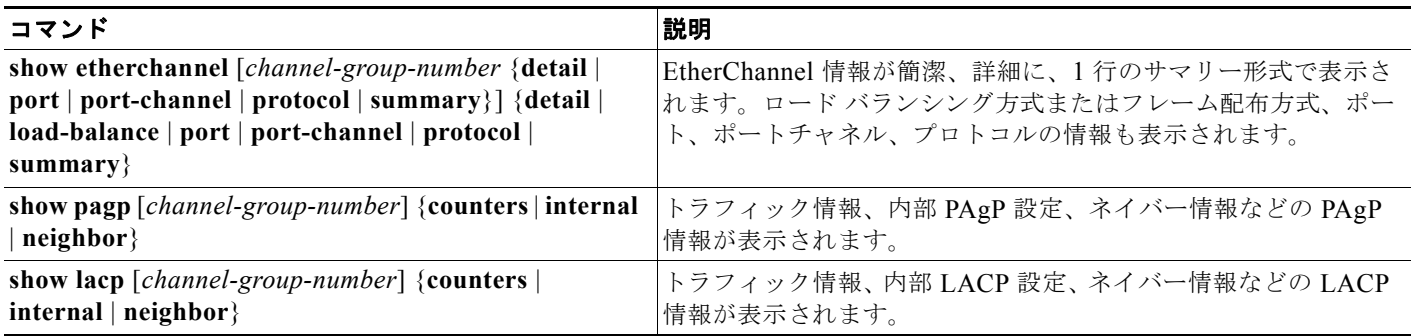

PAgP チャネルグループ情報およびトラフィック カウンタをクリアするには、**clear pagp** {*channel-group-number* **counters** | **counters**} 特権 EXEC コマンドを使用します。

LACP チャネルグループ情報およびトラフィック カウンタをクリアするには、**clear lacp** {*channel-group-number* **counters** | **counters**} 特権 EXEC コマンドを使用します。

出力内の各フィールドについては、このリリースのコマンド リファレンスを参照してください。

## <span id="page-20-0"></span>リンクステート トラッキングの概要

リンクステート トラッキングは、トランク フェールオーバーとも呼ばれ、複数のインターフェイスの リンクステートをバインドする機能です。たとえば、リンクステート トラッキングをサーバ NIC アダ プタ チーミング機能とともに使用すると、ネットワークで冗長性が実現されます。サーバ ネットワー ク アダプタが、チーミングと呼ばれるプライマリまたはセカンダリ関係で設定され、プライマリ イン ターフェイスでリンクが消失した場合、接続はセカンダリ インターフェイスに透過的に変更されます。

図 34-4 ([P.34-23](#page-22-1)) は、リンクステート トラッキングを使用して設定されたネットワークを示していま す。リンクステート トラッキングをイネーブルにするには、*link-state group* を作成し、リンクステー ト グループに割り当てるインターフェイスを指定します。インターフェイスは、ポートの集約 (EtherChannel)、またはアクセス モードかトランク モードの単一物理ポート、あるいはルーテッド ポートです。リンクステート グループでは、これらのインターフェイスはまとめてバンドルされます。 ダウンストリーム インターフェイスは、アップストリーム インターフェイスにバインドされます。 サーバに接続されたインターフェイスはダウンストリーム インターフェイスと呼ばれ、ディストリ ビューション スイッチおよびネットワーク装置に接続されたインターフェイスはアップストリーム イ ンターフェイスと呼ばれます。

図 [34-4](#page-22-1) の設定により、ネットワーク トラフィック フローのバランスが、次のように保たれます。

- **•** スイッチと他のネットワーク デバイスへのリンクの場合
	- **–** サーバ 1 とサーバ 2 は、プライマリ リンクにスイッチ A を使用し、セカンダリ リンクにス イッチ B を使用しています。
	- **–** サーバ 3 とサーバ 4 は、プライマリ リンクにスイッチ B を使用し、セカンダリ リンクにス イッチ A を使用しています。
- **•** スイッチ A のリンクステート グループ 1
	- **–** スイッチ A はリンクステート グループ 1 を介して、プライマリ リンクをサーバ 1 およびサー バ 2 に使用します。ポート 1 はサーバ 1 に、ポート 2 はサーバ 2 にそれぞれ接続されます。 ポート 1 およびポート 2 はリンクステート グループ 1 でダウンストリーム インターフェイス として使用します。
	- **–** ポート 5 およびポート 6 は、リンクステート グループ 1 を介して分散スイッチ 1 に接続され ます。ポート 5 およびポート 6 は、リンクステート グループ 1 でアップストリーム インター フェイスとして使用します。
- **•** スイッチ A のリンクステート グループ 2
	- **–** スイッチ A はリンクステートグループ 2 を介して、セカンダリ リンクをサーバ 3 およびサー バ 4 に使用します。ポート 3 はサーバ 3 に、ポート 4 はサーバ 4 にそれぞれ接続されます。 ポート 3 およびポート 4 はリンクステート グループ 2 でダウンストリーム インターフェイス として使用します。
	- **–** ポート 7 およびポート 8 は、リンクステート グループ 2 を介して分散スイッチ 2 に接続され ます。ポート 7 およびポート 8 は、リンクステート グループ 2 でアップストリーム インター フェイスとして使用します。
- **•** スイッチ B のリンクステート グループ 2
- **–** スイッチ B はリンクステートグループ 2 を介して、プライマリ リンクをサーバ 3 およびサー バ 4 に使用します。ポート 3 はサーバ 3 に、ポート 4 はサーバ 4 にそれぞれ接続されます。 ポート 3 およびポート 4 はリンクステート グループ 2 でダウンストリーム インターフェイス として使用します。
- **–** ポート 5 およびポート 6 は、リンクステート グループ 2 を介して分散スイッチ 2 に接続され ます。ポート 5 およびポート 6 は、リンクステート グループ 2 でアップストリーム インター フェイスとして使用します。
- **•** スイッチ B のリンクステート グループ 1
	- **–** スイッチ B はリンクステート グループ 1 を介して、セカンダリ リンクをサーバ 1 およびサー バ 2 に使用します。ポート 1 はサーバ 1 に、ポート 2 はサーバ 2 にそれぞれ接続されます。 ポート 1 およびポート 2 はリンクステート グループ 1 でダウンストリーム インターフェイス として使用します。
	- **–** ポート 7 およびポート 8 は、リンクステート グループ 1 を介して分散スイッチ 1 に接続され ます。ポート 7 およびポート 8 は、リンクステート グループ 1 でアップストリーム インター フェイスとして使用します。

分散スイッチやルータに障害が発生したり、ケーブルが切断されたり、リンクが失われたために、リン クステート グループ内でアップストリーム ポートが利用不能や接続不能になる場合があります。これ らは、リンクステート トラッキングがイネーブルの際の、ダウンストリーム インターフェイスとアッ プストリーム インターフェイス間の相互作用です。

- **•** アップストリーム インターフェイスがリンクアップ ステートの場合、ダウンストリーム インター フェイスをリンクアップ ステートに変更したり、リンクアップ ステートのままにしたりすること ができます。
- **•** すべてのアップストリーム インターフェイスが利用不能になった場合、リンクステート トラッキ ングが自動的にダウンストリーム インターフェイスを errdisable ステートにします。サーバ間の接 続は、自動的にプライマリ サーバ インターフェイスからセカンダリ サーバ インターフェイスに変 更されます。

スイッチ A のリンクステート グループ 1 からリンクステート グループ 2 への接続の変更例につい ては、図 34-4([P.34-23](#page-22-1))を参照してください。ポート 6 のアップストリーム リンクが切断されて も、ダウンストリーム ポート 1 および 2 のリンク ステートは変わりません。ただし、アップスト リーム ポート 5 のリンクも切断された場合、ダウンストリーム ポートのリンク ステートがリンク ダウン ステートに変更されます。サーバ 1 およびサーバ 2 の接続については、リンクステート グ ループ 1 からリンクステート グループ 2 へ変更します。ダウンストリーム ポート 3 およびダウン ストリーム ポート 4 は、リンクグループ 2 であるためステートを変更しません。

**•** リンクステート グループが設定されている場合、リンクステート トラッキングはディセーブルで、 アップストリーム インターフェイスが切断され、ダウンストリーム インターフェイスのリンク ス テートは変更されないままになります。サーバはこのアップストリーム接続が切断されたことを認 識せず、セカンダリ インターフェイスにフェールオーバーしません。

障害のあるダウンストリーム ポートをリンクステート グループから削除することで、ダウンストリー ム インターフェイスのリンクダウン状態から復旧できます。複数のダウンストリーム インターフェイ スを復旧させるには、リンクステート グループをディセーブルにします。

<span id="page-22-1"></span>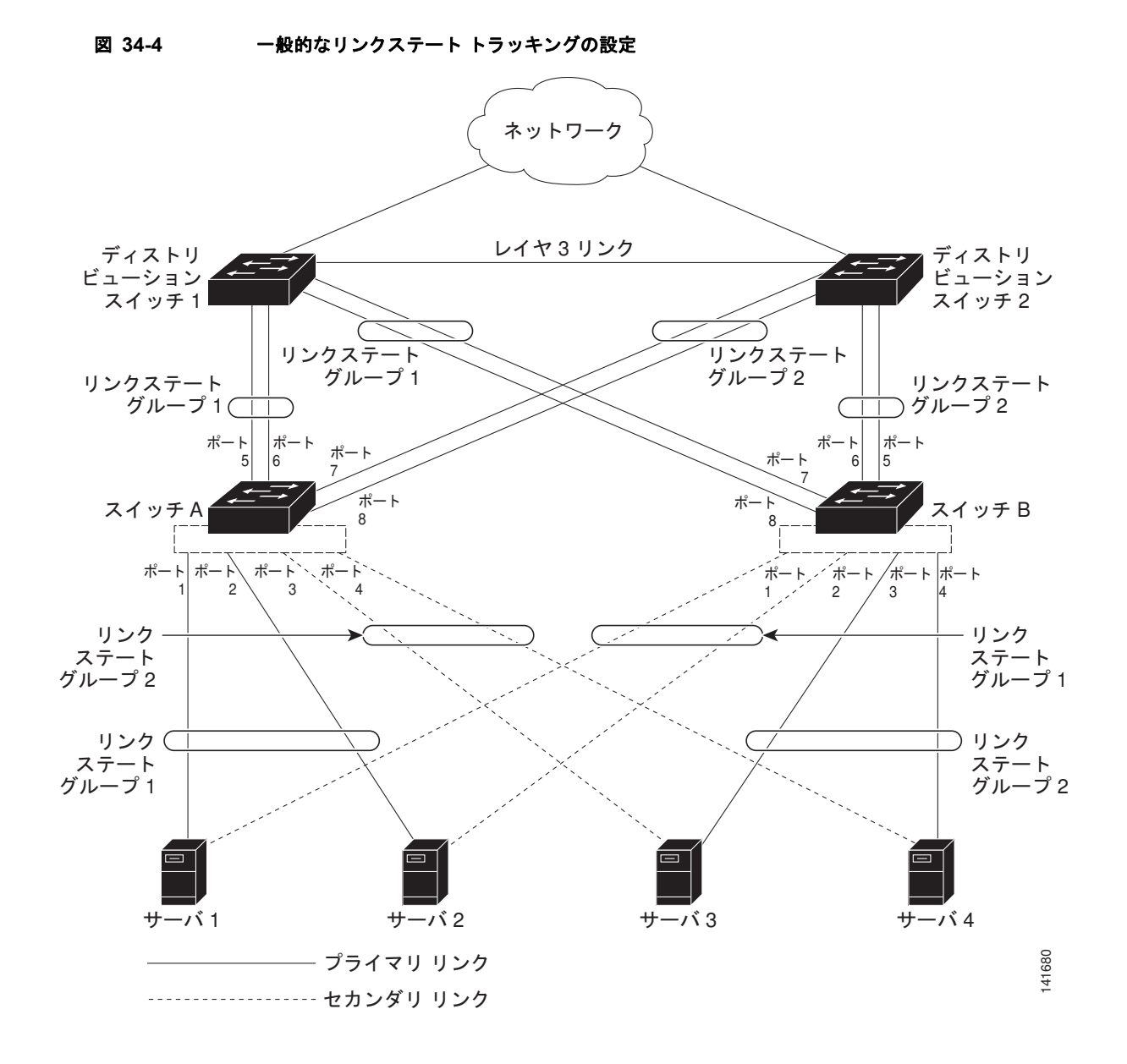

## <span id="page-22-0"></span>リンクステート トラッキングの設定

ここでは、リンクステート トラッキング ポートの設定について説明します。

- **•** [「デフォルトのリンクステート](#page-23-0) トラッキングの設定」(P.34-24)
- **•** 「リンクステート [トラッキングの設定時の注意事項」\(](#page-23-1)P.34-24)
- **•** 「リンクステート [トラッキングの設定」\(](#page-23-2)P.34-24)
- **•** 「リンクステート トラッキング [ステータスの表示」\(](#page-24-0)P.34-25)

## <span id="page-23-0"></span>デフォルトのリンクステート トラッキングの設定

リンクステート グループは定義されておらず、リンクステート トラッキングはどのグループでもイ ネーブルではありません。

## <span id="page-23-1"></span>リンクステート トラッキングの設定時の注意事項

設定上の問題を回避するために、次の注意事項に従ってください。

- **•** アップストリーム インターフェイスとして定義されているインターフェイスを、同じまたは異な るリンクステート グループ内でダウンストリーム インターフェイスとして定義することはできま せん。その逆も同様です。
- **•** インターフェイスは、複数のリンクステート グループのメンバにはなれません。
- **•** スイッチ 1 つにつき、設定できるリンクステート グループは 2 つだけです。

### <span id="page-23-2"></span>リンクステート トラッキングの設定

リンクステート グループを設定し、そのグループにインターフェイスを割り当てるには、特権 EXEC モードで次の手順を実行します。

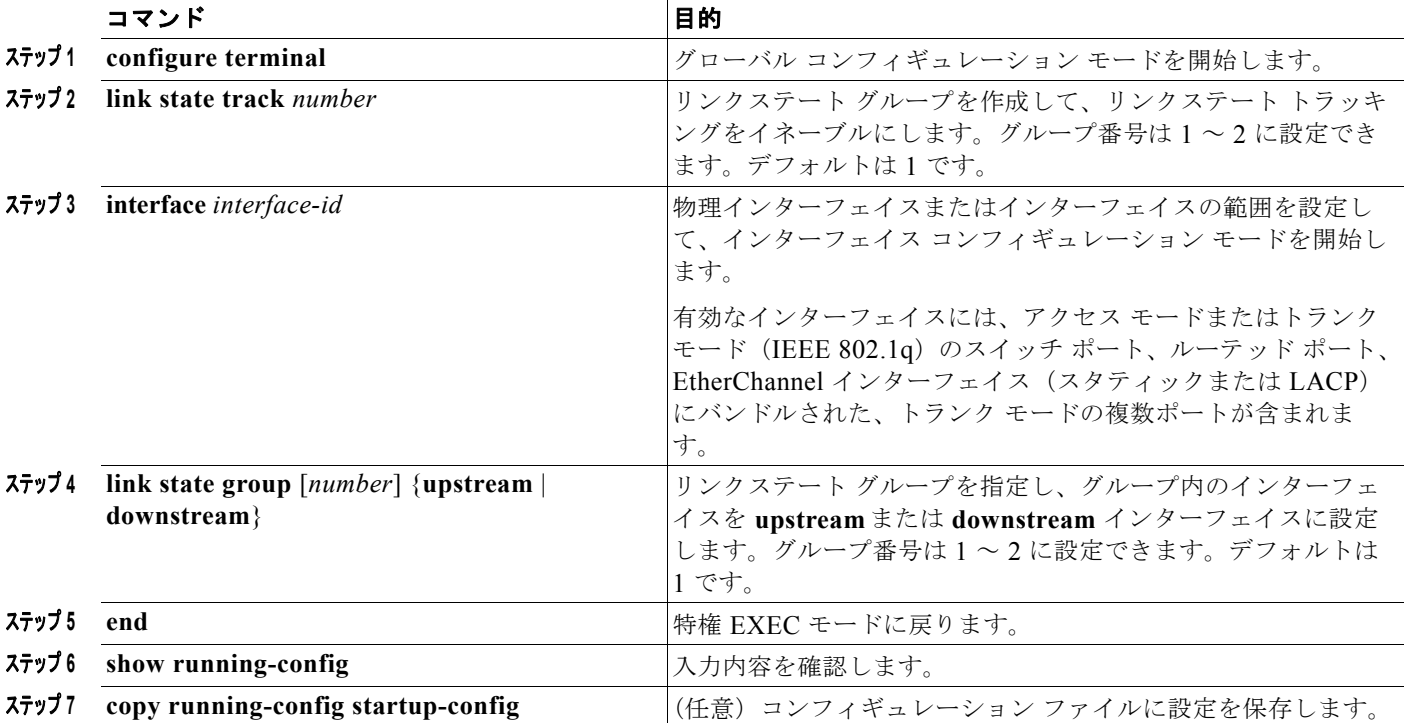

次に、リンク ステート グループを作成してインターフェイスを設定する例を示します。

```
Switch# configure terminal
Switch(config)# link state track 1
Switch(config)# interface range gigabitethernet0/21 -22
Switch(config-if)# link state group 1 upstream
Switch(config-if)# interface gigabitethernet0/1
```

```
Switch(config-if)# link state group 1 downstream
Switch(config-if)# interface gigabitethernet0/3 
Switch(config-if)# link state group 1 downstream
Switch(config-if)# interface gigabitethernet0/5 
Switch(config-if)# link state group 1 downstream
Switch(config-if)# end
```
リンクステート グループをディセーブルにするには、**no link state track** *number* グローバル コンフィ ギュレーション コマンドを使用します。

### <span id="page-24-0"></span>リンクステート トラッキング ステータスの表示

**show link state group** コマンドを使用してリンクステート グループの情報を表示します。キーワード を指定せずにこのコマンドを入力すると、すべてのリンクステート グループの情報が表示されます。 特定のグループの情報を表示するには、グループ番号を入力します。グループの詳細情報を表示するに は、detail キーワードを入力します。

次の例では、**show link state group 1** コマンドの出力を示します。

Switch> **show link state group 1**

Link State Group: 1 Status: Enabled, Down

次の例では、**show link state group detail** コマンドの出力を示します。

Switch> **show link state group detail**

(Up):Interface up (Dwn):Interface Down (Dis):Interface disabled

Link State Group: 1 Status: Enabled, Down Upstream Interfaces : Gi0/15(Dwn) Gi0/16(Dwn) Downstream Interfaces : Gi0/11(Dis) Gi0/12(Dis) Gi0/13(Dis) Gi0/14(Dis)

Link State Group: 2 Status: Enabled, Down Upstream Interfaces : Gi0/15(Dwn) Gi0/16(Dwn) Gi0/17(Dwn) Downstream Interfaces : Gi0/11(Dis) Gi0/12(Dis) Gi0/13(Dis) Gi1/0/14(Dis)

(Up):Interface up (Dwn):Interface Down (Dis):Interface disabled

出力フィールドの詳細については、このリリースに対応するコマンド リファレンスを参照してくださ い。